## **Rittal Configuration System**

**Application Note 2018-07-01**

## **Customer inquiries by e-Mail**

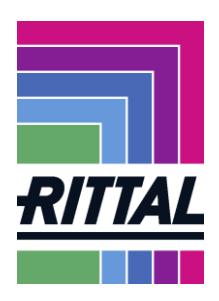

This application note explains the content and handling of an inquiry sent by e-Mail from the Rittal Configuration System.

## **Step 1: Inquiry**

A product configuration has been finished and shall be inquired. Select the "Order" tab and click on the "Ask for inquiry" button. A pop-up opens which needs to be filled with your contact information.

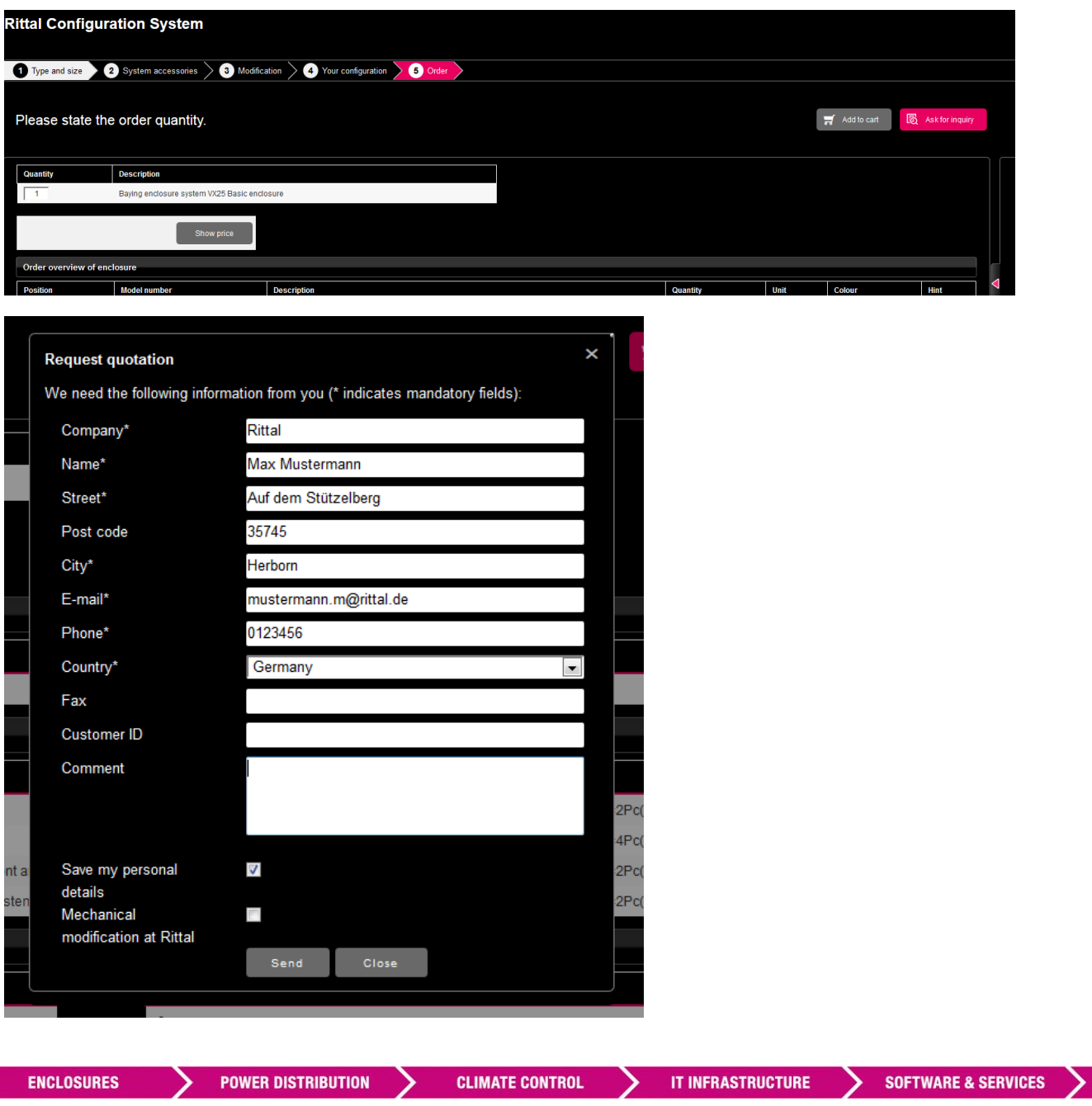

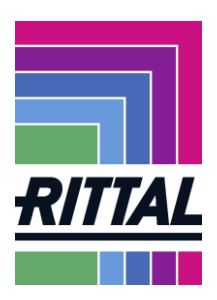

## **Step 2: e-Mail**

Rittal Configuration System is generating all technical data of your configuration and sends an e-Mail to you. A copy of this e-mail will be send to your Rittal office depending on the country which has been selected in the contact form. Rittal will send a quotation based on the article list and quantities shown in the e-Mail.

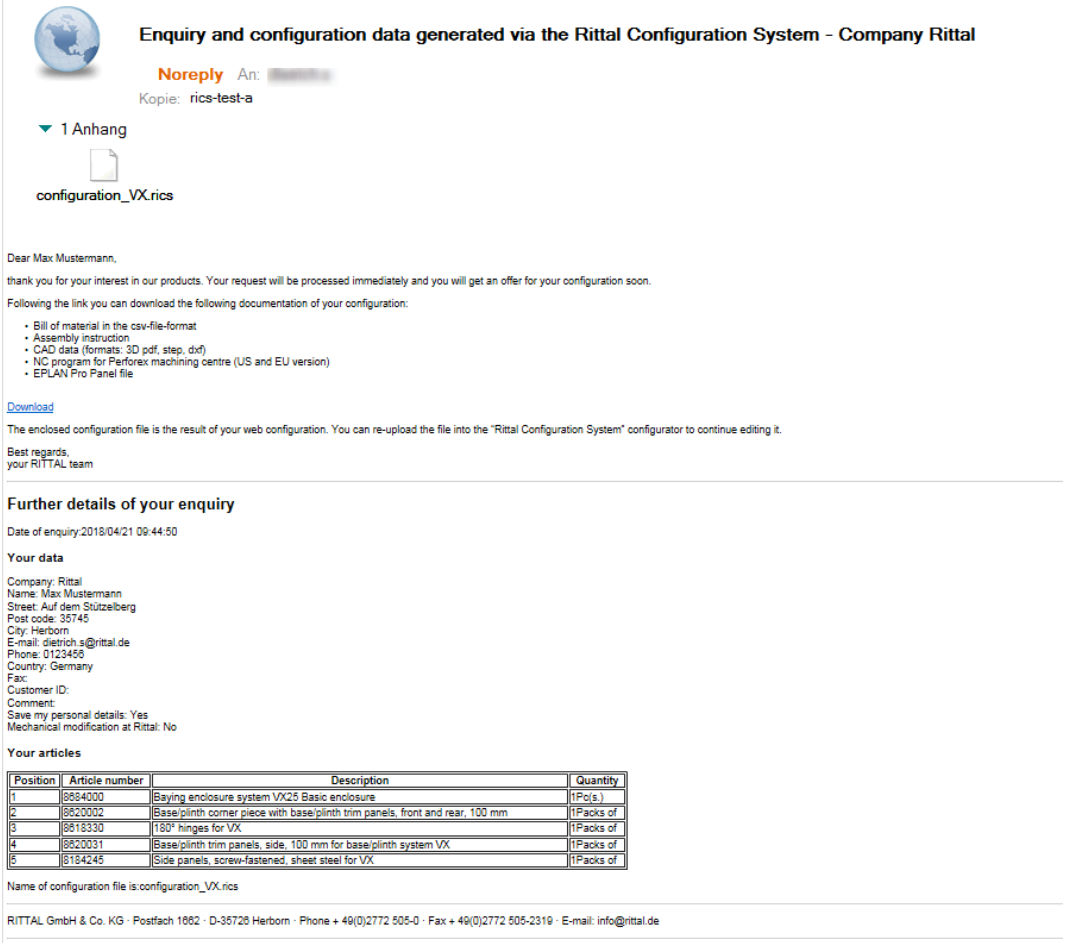

www.rittal.com

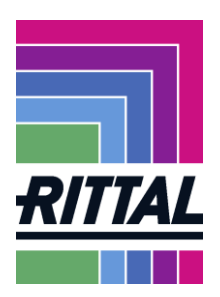

Beside technical data and the article list the e-Mail contains also a package of manufacturing documents for your configured enclosure such as:

- CAD files (dxf, step)
- **assembly documentation**
- CNC files for the Perforex machining centre (for EU and US version)
- a bill of material (.csv)
- Pro Panel file
- the file of your configuration (.rics)

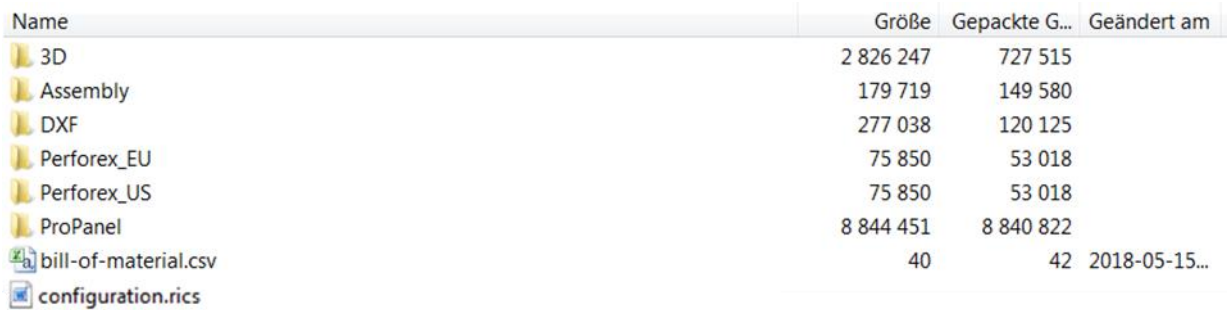

The file folder Perforex\_US contains the data and programs for the automated milling machine Perforex BC series as configured for the US market. The folder Perforex\_EU contains the data and programs for the automated milling machine Perforex BC series as configured for the EU market.

The folder DXF contains the CAD drawings in a DFX format (2D) and a summary of all milling and drilling data in a table form. The folder Assembly contains the assembly description of the configuration and different views of the enclosure. The folder 3D contains the assembly in a STEP format (3D) as well in PDF format (3D).

The ProPanel folder contains a ProPanel project file of your configuration which can be imported in your ProPanel Software.

The file configuration.rics file contains the source data of the configuration. It is independent from the language. You can use this file to check or to reuse your configuration. For more information please read the application note "file management".